## Package 'wvtool'

November 8, 2016

Type Package

Title Image Tools for Automated Wood Identification

Version 1.0

Date 2016-11-07

Author Junji Sugiyama, Kayoko Kobayashi

Maintainer Kayoko Kobayashi <kayoko\_kobayashi@rish.kyoto-u.ac.jp>

Description This tool, wood vision tool, is intended to facilitate preprocessing and analyzing 2 dimensional wood images toward automated recognition. The former includes some basics such as functions to RGB to grayscale, gray to binary, cropping, rotation(bilinear), median/mean/Gaussian filter, and Canny/Sobel edge detection. The latter includes gray level cooccurrence matrix (GLCM), Haralick parameters, local binary pattern (LBP), higher order local autocorrelation (HLAC), Fourier transform (radial and azimuthal integration), and Gabor filtering. The functions are intended to read data using 'readTIFF $(x, \text{info}=T)$ ' from 'tiff' package. The functions in this packages basically assumes the grayscale images as input data, thus the color images should be subjected to the function rgb2gray() before used for some other functions.

License GPL  $(>= 2)$ NeedsCompilation no Suggests tiff Depends  $R (= 2.10)$ Repository CRAN Date/Publication 2016-11-08 16:50:40

## R topics documented:

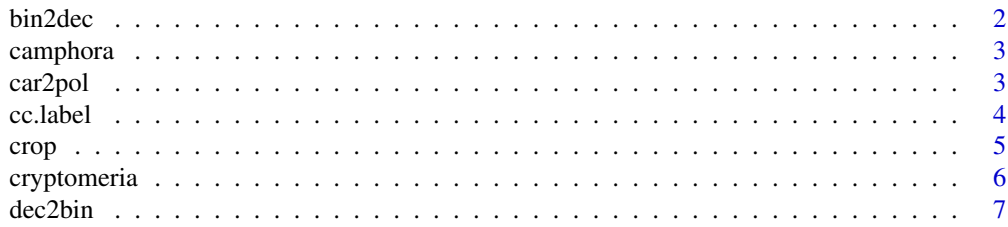

#### <span id="page-1-0"></span> $2$  bin2dec

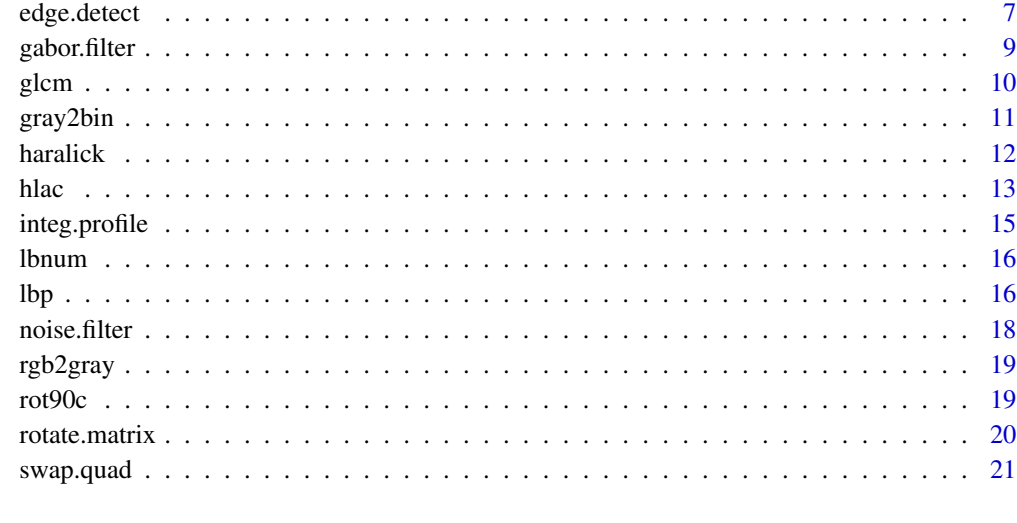

#### **Index** [22](#page-21-0)

bin2dec *Binary Number to Decimal number Conversion*

## Description

A function returns decimal number from a sequential binary number. The function is internally used in lbp function.

## Usage

bin2dec(x)

## Arguments

x A sequence of 0, 1 numbers

## Value

A decimal number

## See Also

dec2bin, lbp

<span id="page-2-0"></span>

An optical micrographs of Cinnamomum camphora

## Usage

data("camphora")

#### Format

The format is: num [1:486, 1:518] 0.275 0.337 0.765 0.937 0.933 ... - attr(\*, "bits.per.sample")= int 8 - attr(\*, "samples.per.pixel")= int 1 - attr(\*, "sample.format")= chr "uint" - attr(\*, "planar.config")= chr "contiguous" - attr(\*, "compression")= chr "none" - attr(\*, "x.resolution")= num 32 - attr(\*, "y.resolution")= num 32 - attr(\*, "resolution.unit")= chr "inch" - attr(\*, "orientation")= chr "top.left" - attr(\*, "color.space")= chr "black is zero"

## Source

Kyoto University Xylarium Database

#### References

http://database.rish.kyoto-u.ac.jp

#### Examples

```
data(camphora)
## maybe str(camphora)
```
car2pol *Polar Transformer -Cartesian to Polar Coordinates-*

#### Description

The function converts images to polar coordintates. The polar transformation is useful for unwarpping images which have a generally round object. From power specturm for example, one may generate radial integration profile or azimuthal intensity distribution. Default is "bilinear" interpolation.

#### Usage

car2pol(x, method="bilinear")

<span id="page-3-0"></span>4 cc.label and the contract of the contract of the contract of the contract of the contract of the contract of the contract of the contract of the contract of the contract of the contract of the contract of the contract of

#### Arguments

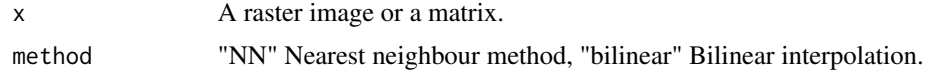

#### Value

A matrix in polar coordinate system of the requested image

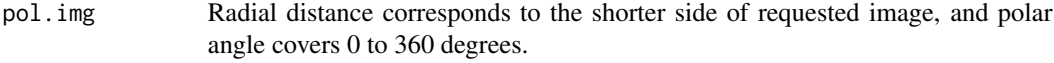

## See Also

integ.profile

#### Examples

```
data(camphora)
par(mfrow=c(1,2))
image(rot90c(camphora), col=gray(c(0:255)/255), main="camphora, original",
   useRaster=TRUE, asp=1, axes=FALSE)
img <- car2pol(camphora, method="bilinear")
image(rot90c(img), col=gray(c(0:255)/255), main="camphora, polar (bilinear)",
xlab="radial distance(pixel)",ylab="angle(deg)", useRaster=TRUE, asp=1, axes=FALSE)
```
cc.label *Connected Component Labelling.*

## Description

A function labels the connected components in a binary image. For example, it can be used for statistical analysis of tracheids (see examples).

#### Usage

```
cc.label(x, connect=8, inv=FALSE, img.show=FALSE,text.size=0.3)
```
## Arguments

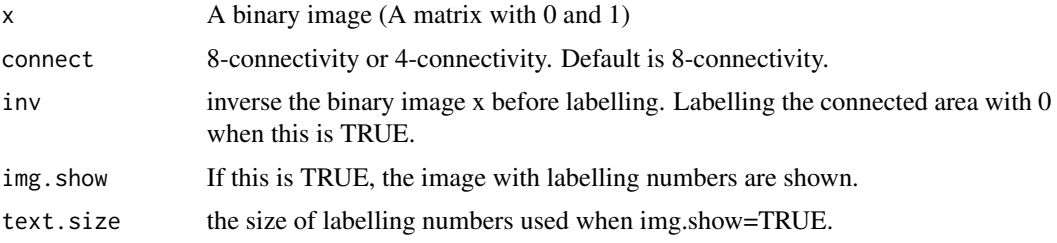

#### <span id="page-4-0"></span>crop 5

## Details

Labelling the connected components with pixels equal to 1 (white) in a binary image (If pixels equal to 0 (black) should be labelled, select inv=TRUE). The function returns the labelled image and the statistical data of the labelled components.

#### Value

a list with 2 components (a matrix and a dataframe)

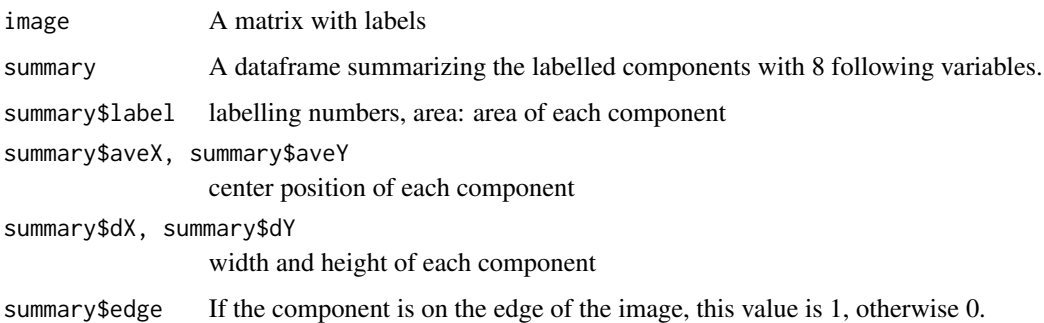

## Examples

```
## Not run:
data(cryptomeria)
img <- rgb2gray(cryptomeria)
img.c <- crop(img,300,300)
img.bin <- gray2bin(img.c, auto=FALSE, th=180)
par(mfrow=c(2,2))
test <- cc.label(img.bin, connect=8, img.show=TRUE)
hist(test$summary$area,main="histogram of area")
hist(test$summary$dX,main="histogram of dX")
hist(test$summary$dY,main="histogram of dY")
```
## End(Not run)

crop *Image cropping*

## Description

image cropping from the center.

## Usage

```
crop(x, width=300, height=300, shift=c(0,0))
```
<span id="page-5-0"></span>6 cryptomeria

#### Arguments

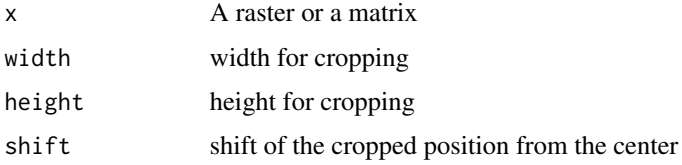

#### Value

A raster or a matrix

#### Examples

```
data(camphora)
par(mfrow=c(2,2))
image(rot90c(camphora),col=gray(c(0:255)/255), main="original", useRaster=TRUE, axes=FALSE, asp=1)
image(rot90c(crop(camphora,200,100)),col=gray(c(0:255)/255),
main="cropped from the center", useRaster=TRUE, axes=FALSE, asp=0.5)
image(rot90c(crop(camphora,200,200)),col=gray(c(0:255)/255),
main="cropped from the center", useRaster=TRUE, axes=FALSE, asp=1)
image(rot90c(crop(camphora,200,200,shift=c(50,50))),col=gray(c(0:255)/255),
main="cropped from shifted position c(50,50)", useRaster=TRUE, axes=FALSE, asp=1)
```
cryptomeria *Image Sample Dataset*

#### **Description**

An optical micrographs of Cryptomeria japonica

#### Usage

```
data("cryptomeria")
```
#### Format

num [1:1079, 1:1000, 1:4] 0.886 0.89 0.863 0.639 0.424 ... - attr(\*, "bits.per.sample")= int 8 attr(\*, "samples.per.pixel")= int 4 - attr(\*, "sample.format")= chr "uint" - attr(\*, "planar.config")= chr "contiguous" - attr(\*, "compression")= chr "none" - attr(\*, "x.resolution")= num 72 - attr(\*, "y.resolution")= num 72 - attr(\*, "resolution.unit")= chr "inch" - attr(\*, "orientation")= chr "top.left" - attr(\*, "artist")= chr "DP" - attr(\*, "date.time")= chr "2016:07:29 11:38:28" - attr(\*, "color.space")= chr "RGB"

## Source

Kyoto University Xylarium Database

#### <span id="page-6-0"></span>dec2bin 7

## References

http://database.rish.kyoto-u.ac.jp

## Examples

```
data(cryptomeria)
## maybe str(cryptomeria)
```
dec2bin *Decimal to Binary Convertion*

## Description

A function returns binary number from decimal number. The function is internally used in lbp function.

## Usage

dec2bin(x, digit=8)

### Arguments

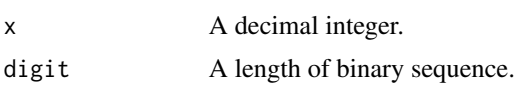

## Value

A binary number in array.

## See Also

bin2dec, lbp

edge.detect *Canny and Sobel Edge detector.*

## Description

A function detects edges in images by Canny or Sobel operator. Sobel provides approximate intensity of gradients for each pixels, while Canny provides a binary image with thin edges.

#### Usage

```
edge.detect(x, thresh1=1, thresh2=15, noise="gaussian", noise.s=3, method="Canny")
```
#### Arguments

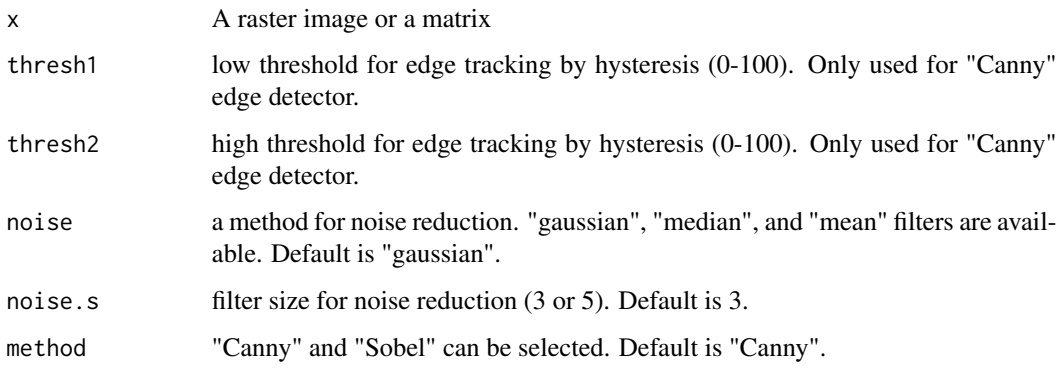

## Details

Canny edge detector has four steps. 1. noise reduction/ 2. finding the gradient in images by Sobel operator/ 3. Non-maximum suppression/ 4. Hysteresis threshold. When the method "Sobel" is selected, only step 1 and 2 will be done.

## Value

A raster or a matrix

#### See Also

noise.filter

#### Examples

```
## Not run:
data(camphora)
data(cryptomeria)
cryptomeria <- rgb2gray(cryptomeria)
img.c1 \leq -crop(camphora, 200, 200)img.c2 <- crop(cryptomeria,300,300)
par(mfrow=c(2,2))
image(rot90c(edge.detect(img.c1,thresh1=1, thresh2=15, noise="gaussian", noise.s=3,
method="Canny")),col=gray(c(0:255)/255), main="Canny", useRaster=TRUE, axes=FALSE, asp=1)
image(rot90c(edge.detect(img.c1,thresh1=1, thresh2=15, noise="gaussian", noise.s=3,
 method="Sobel")),col=gray(c(0:255)/255), main="Sobel", useRaster=TRUE, axes=FALSE, asp=1)
image(rot90c(edge.detect(img.c2,thresh1=1, thresh2=15, noise="gaussian", noise.s=3,
method="Canny")),col=gray(c(0:255)/255), main="Canny", useRaster=TRUE, axes=FALSE, asp=1)
image(rot90c(edge.detect(img.c2,thresh1=1, thresh2=15, noise="gaussian", noise.s=3,
method="Sobel")),col=gray(c(0:255)/255), main="Sobel", useRaster=TRUE, axes=FALSE, asp=1)
```
## End(Not run)

<span id="page-8-0"></span>The function provides two dimensional Gabor function proposed by Daugman to model the spatial summation properties in the visual cortex. It returns Gabor filter in real and reciprocal space, and filtered image.

#### Usage

```
gabor.filter(x, lamda=5, theta=45, bw=1.5, phi=0, asp=1, disp=FALSE)
```
## Arguments

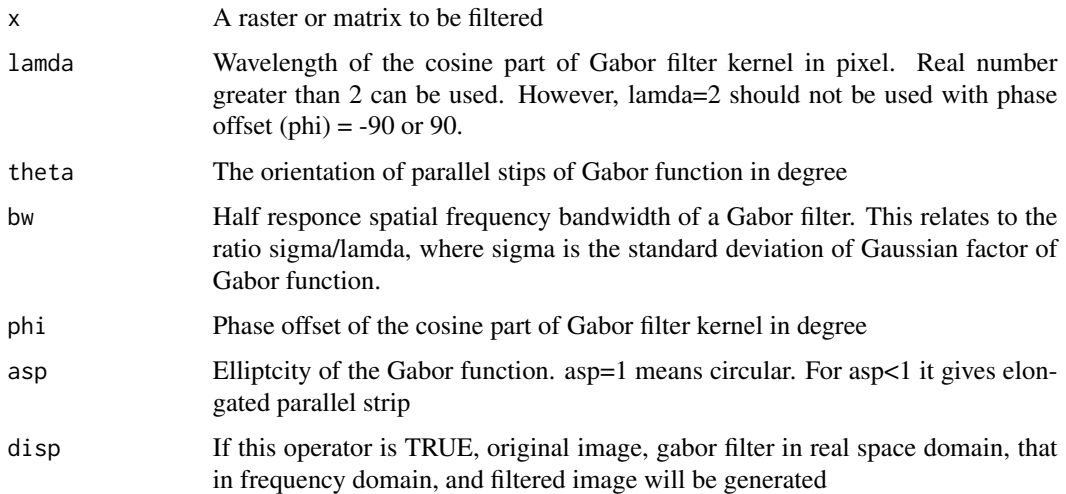

#### Value

The function provides following four outputs.

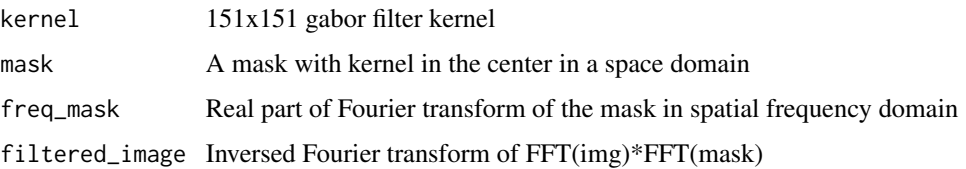

## References

J. G. Daugman, Uncertainty relation for resolution in space, spatial frequency, and orientation optimized by two d-dimensional visual cortical filters, J. Opt. Sppc. Am A, 2(7), 1160-1169, 1985

## Examples

```
data(cryptomeria)
img <- rgb2gray(cryptomeria)
img <- crop(img,300,300)
# simple example
test <- gabor.filter(x=img, lamda=8, theta=60, bw=1.5, phi=0, asp=0.3, disp=TRUE)
## Not run:
# azimuthal intensity distribution with respect to the orientation of Gabor function
par(mfrow=c(2,1))
Integ \leq array()
filt.img <- matrix(0, nrow(img), ncol(img))
for ( i in 1:60) {
out <- gabor.filter(x=img, lamda=8, theta=3*i, bw=1.5, phi=0, asp=0.3)
filt.img <- out$filtered_img + filt.img
Integ[i] <- sum(out$filtered_img*out$filtered_img)
}
image(rot90c(filt.img),col=gray(c(0:255)/255),asp=1,axes=FALSE, useRaster=TRUE)
x < -1:60plot(3*x, Integ, ty="1", ylab="integrated intensity (a.u.)", xlab="azimuthal angle (deg)")
## End(Not run)
```
glcm *Gray Level Co-occurence Matrix (glcm)*

#### Description

This function supports calculating gray level co-occurence matrices from a grayscale image (< 8 bit) with requested gray level. The gray level of the source image is read from the attributes data from input TIFF file.

#### Usage

 $glcm(x, t.level=4, d=1)$ 

#### Arguments

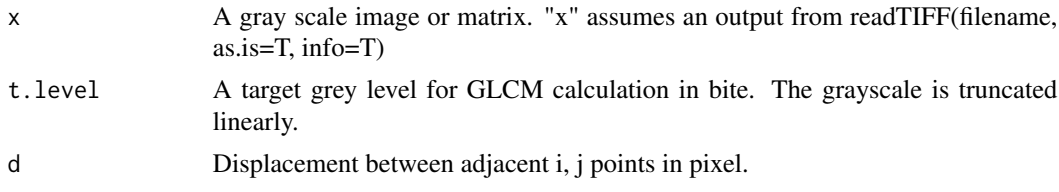

## Details

The data in matrix is either inspected as images or subsequently used to calculate Haralick texture features, originally published 15 features(Haralick et al., 1973) and two additionals (Albregsten, 1995).

<span id="page-9-0"></span>

#### <span id="page-10-0"></span>gray2bin 11

#### Value

The gray level cooccurence matrices of 4 directions (theta) and their average, gray level, and displacement vector are listed.

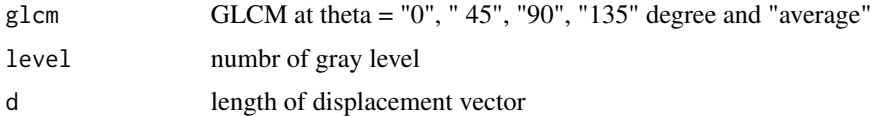

#### References

R.M. Haralick, K. Shangmugam, Its'hak Dinstein (1973) Textural Features for Image Classification, IEEE Transactions on Systems, Man, and Cybernetics, SMC-3(6), 610-621.

Albregtsen F (1995) Statistical texture measures computed from gray level cooccurrence matrices. In: Technical Note, Department of Informatics, University of Oslo, Norway

K. Kobayashi, M. Akada, T. Torigoe, S. Imazu, J. Sugiyama (2015) Automated recognition of wood used in traditional Japanese sculptures by texture analysis of their low-resolution computerd tomography data. J. Wood Sci., 61, 630-640

#### See Also

gray2bin, rgb2gray, haralick,

#### Examples

```
data(camphora)
img <- camphora
par(mfrow=c(1,2))
lev \leftarrow 4theta <- c(1,3) # "th_0", "th_90"
theta_c <-c("th_0","th_90")
dist \leq 1
for (i in 1:2) {
tst <- glcm(img,lev,dist)
title <- paste(lev, "bit", " glcm ", theta_c[i], " d=", dist, sep="")
persp(tst$glcm[[i]], theta=30, phi=30,main=title, asp=1,
xlab="i", ylab="j", zlab="probability")
}
```
gray2bin *Conversion from Grayscale to Binary Image*

#### **Description**

A function provides automatic clustering-based thresholding proposed by Ohtsu, and a gray scale image is converted to binary image. Initial histogram and discriminant level of binning are displayed by his=TRUE, dis=TRUE options. A threshold value can be also set manually.

#### <span id="page-11-0"></span>12 haralick haralick haralick haralick haralick haralick haralick haralick haralick haralick haralick haralick haralick haralick haralick haralick haralick haralick haralick haralick haralick haralick haralick haralick har

#### Usage

gray2bin(x, auto=TRUE, th=200, his=FALSE, dis=FALSE)

#### Arguments

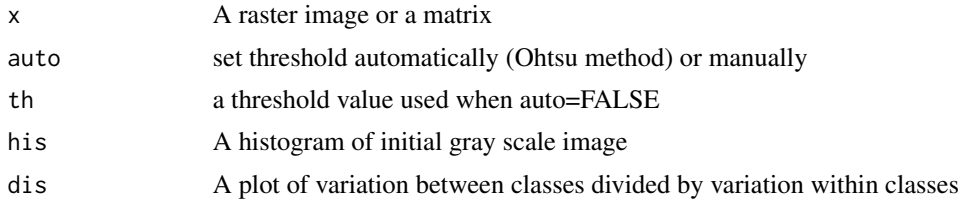

## Value

A requested binary image. Black is zero.

## References

N. Otsu (1979) A threshold selection method from gray-level histograms, IEEE Trans. Sys., Man., Cyber., 9(1), 62-66.

## See Also

rgb2gray

## Examples

```
data(camphora)
par(mfrow=c(2,3))
image(rot90c(camphora), col= gray((0:255)/255), main="camphora", asp=1, useRaster=TRUE, axes=FALSE)
out <- gray2bin(camphora, his=TRUE, dis=TRUE)
image(rot90c(out), col= gray((0:255)/255), main="binary image, auto", asp=1,
useRaster=TRUE, axes=FALSE)
image(rot90c(gray2bin(camphora,auto=FALSE,th=100)), col= gray((0:255)/255), main="binary image,
thresh=100", asp=1, useRaster=TRUE, axes=FALSE)
image(rot90c(gray2bin(camphora,auto=FALSE,th=180)), col= gray((0:255)/255), main="binary image,
thresh=180", asp=1, useRaster=TRUE, axes=FALSE)
```
haralick *Haralick Texture Features Calculated from GLCM*

#### Description

A function returns 15 Halarick features for 4 directions, their average and range.

#### Usage

haralick(x)

<span id="page-12-0"></span>hlac the contract of the contract of the contract of the contract of the contract of the contract of the contract of the contract of the contract of the contract of the contract of the contract of the contract of the contr

#### Arguments

x output of glcm() function from a TIFF data

#### Details

15 outputs are #1 Angular Second Moment / Homogeniety "asm" #2 Contrast "con" #3 inverse Difference Moment "idm" #4 Entropy "ent" #5 Correlation "cor" #6 Variance in Haralick 1973 "var" #7 Sum Average "sav" #8 Sum Entropy "sen" #9 Difference Entropy "den" #10 Difference Variance "dva" #11 Sum Variance "sva" #12 Information Measures of Correlation "f12" #13 Information Measures of Correlation "f13" #14 Cluster Shade "sha" #15 Cluster prominence "pro", respectively

#### Value

A matrix of angles and features

## References

R.M. Haralick, K. Shangmugam, Its'hak Dinstein (1973) Textural Features for Image Classification, IEEE Transactions on Systems, Man, and Cybernetics, SMC-3(6), 610-621.

Albregtsen F (1995) Statistical texture measures computed from gray level cooccurrence matrices. In: Technical Note, Department of Informatics, University of Oslo, Norway

K. Kobayashi, M. Akada, T. Torigoe, S. Imazu, J. Sugiyama (2015) Automated recognition of wood used in traditional Japanese sculptures by texture analysis of their low-resolution computerd comography data. J. Wood Sci., 61, 630-640.

#### See Also

glcm

#### Examples

```
data(camphora)
haralick(glcm(camphora,6,1))
```
hlac *Higher Order Local Autocorrelation (HLAC)*

#### Description

Feature extraction for practical vision system, whose features are shift-invariant and additive. The function gives zero to the eighth order cases, represented by 223 mask patterns of 3 x 3 within a  $2r+1$  x  $2r+1$  ( $r \geq 1$ ) displacement region.

#### Usage

hlac(x, r=1, disp=FALSE)

### Arguments

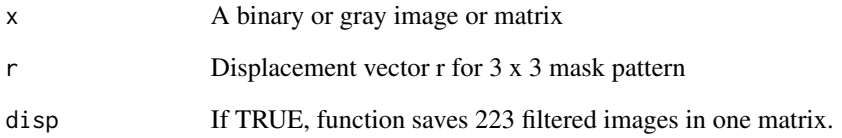

#### Details

The feature parameter should be a list. The function returns 1, 4, 20, 45, 62, 54, 28, 8,1 features and corresponding filtered images if disp is TRUE.

## Value

HLAC features or the corresponding image with requested HLAC measures.

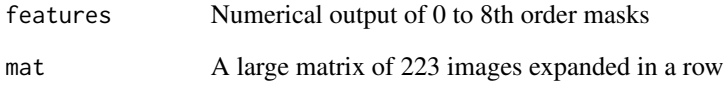

## References

N.Otsu, T. Kurita (1988) A New Scheme for Practical Flexible and Intelligent Vision Systems, In: Proc. Machine Vision Application(MVA), 431-435.

## See Also

rgb2gray, gray2bin, glcm, lbp

```
# features plot and the corresponding image presentation
data(camphora)
tmp <- hlac(gray2bin(camphora), 2, disp=TRUE)
par(mfrow=c(2,2))
plot(unlist(tmp$features), main="HLAC histogram")
image(rot90c(matrix(tmp$mat[2,],tmp$row,tmp$col)),
col = gray((255:0)/255), main="2", useRaster=TRUE, asp=1, axes=FALSE)
image(rot90c(matrix(tmp$mat[23,],tmp$row,tmp$col)),
col = gray((255:0)/255), main="23", useRaster=TRUE, asp=1, axes=FALSE)
image(rot90c(matrix(tmp$mat[156,],tmp$row,tmp$col)),
col = gray((255:0)/255), main="156", useRaster=TRUE, asp=1, axes=FALSE)
```
<span id="page-14-0"></span>

A function returns integrated line profile. It crops rectangular area from a requested size and project and integrate pixel values either to horizontal or vertical axis. When used with a matrix in polar coordinate (car2pol) calculated from power spectrum (power.spec) of an image, the function provides radial integration or azimuthal integration that are useful for diffraction analysis.

#### Usage

```
integ.profile(x, axis="H", h=c(20, 50), v=c(30, 120), disp=FALSE)
```
#### Arguments

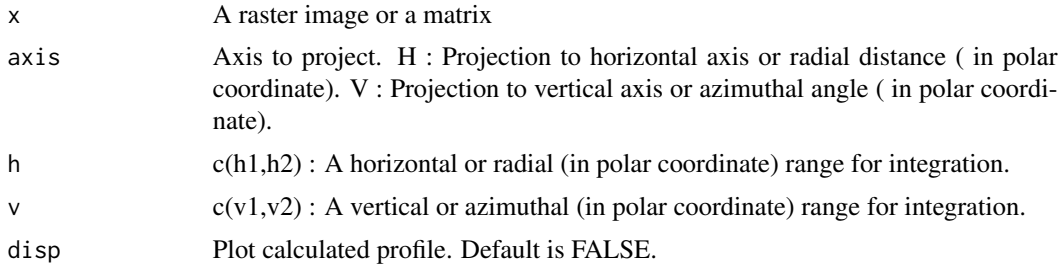

## Details

The row and column corresponds to horizontal and vertical axes, respectively.

#### Value

An array of requested line profile

#### See Also

swap.quad, car2pol, fft, Mod

```
data("camphora")
img <- camphora
par(mfrow=c(2,2))
image(rot90c(img),col=gray(c(0:255)/255), useRaster=TRUE, main="camphora",asp=1, axes=FALSE)
integ.profile(img, axis="H", h=c(1,nrow(img)) , v=c(1,ncol(img)), disp=TRUE)
integ.profile(img, axis="V", h=c(1,nrow(img)) , v=c(1,ncol(img)), disp=TRUE)
ps <- log(swap.quad(Mod(fft(img))))
pol <- car2pol(ps)
image(rot90c(ps),col=gray(c(0:255)/255), useRaster=TRUE,main="power spectrum",asp=1, axes=FALSE)
```

```
image(rot90c(pol),col=gray(c(0:255)/255), useRaster=TRUE,main="polar map",asp=1)
integ.profile(pol, axis="H", h=c(10,200) , v=c(0,90), disp=TRUE)
integ.profile(pol, axis="V", h=c(70,100) , v=c(0,360), disp=TRUE)
```
lbnum *Counts 0-1 or 1-0 in a Binary Sequence*

#### Description

A function returns how many 0-1 or 1-0 transitions in a binary sequence. For example, 00010000 is 2 transition and 01010100 is 6 transitions. It is internally used in the lbp function.

## Usage

lbnum(seq)

## Arguments

seq A sequential 0, 1 array

## See Also

lbp

lbp *Local Binary Patterns (lbp)*

## Description

Calculate local binary patterns from a grayscale image

#### Usage

 $lbp(x, r=1)$ 

## Arguments

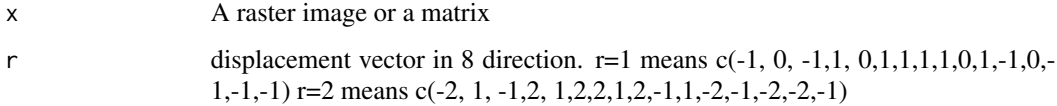

#### Details

The LBP operator was originally designed for texture description. The operator assigns a label to every pixel of an image by thresholding the 3x3-neighborhood of each pixel with the center pixel value and considering the result as a binary number (gives 0 if each pixel is smaller than the center, otherwise 1). Then, the histogram of the labels can be used as a texture descriptor. The circular  $(8, r=1)$ , and  $(8, r=2)$  neighborhoods are considered. The function assumes 8-bit grayscale image as an input.

#### Value

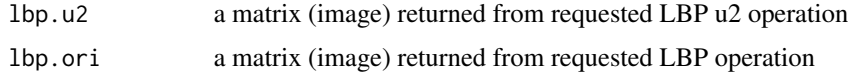

#### Note

A local binary pattern is called uniform if the binary pattern contains at most two 0-1 or 1-0 transitions. In calculation, the histogram has 58 separate bins for uniform patterns, and all other nonuniform patterns are assigned to one single bin. Thus, the length of the features reduces from 256 to 59. This function returned both the lbp patterns before (lbp.ori) and after (lbp.u2) considering the uniform patterns.

#### References

T. Ojala, M. Pietikainen, and D. Harwood (1994), Performance evaluation of texture measures with classification based on Kullback discrimination of distributions, Proceedings of the 12th IAPR International Conference on Pattern Recognition(ICPR 1994), vol.1, pp. 582-585.

T. Ojala, M. Pietikainen, and D. Harwood (1996) A Comparative Study of Texture Measures with Classification Based on Feature Distributions, Pattern Recognition, vol. 29, no. 1, 51-59.

#### See Also

rgb2bin, hlac

#### Examples

```
## Not run:
data(camphora)
par(mfrow=c(2,2))
r1 <- lbp(camphora,1)
image(rot90c(r1$lbp.u2),col = gray((0:58)/58), main="lbp.u2 (r=1, 8 points)", useRaster=TRUE,
asp=1, axes=FALSE)
image(rot90c(r1$lbp.ori),col = gray((0:255)/255), main="lbp.ori (r=1, 8 points)", useRaster=TRUE,
asp=1, axes=FALSE)
hist(r1$lbp.u2,breaks=59, main="Histogram of lbp.u2")
hist(r1$lbp.ori,breaks=256, main="Histogram of lbp.ori")
```
## End(Not run)

 $l$ bp  $l$  17

A funtion provides three kinds of noise reduction on an image, "median", "mean", and "gaussian". A typical pre-processing step to improve the results of later processing for example, glcm-haralick analysis.

#### Usage

```
noise.filter(x, n=3, method="median")
```
#### Arguments

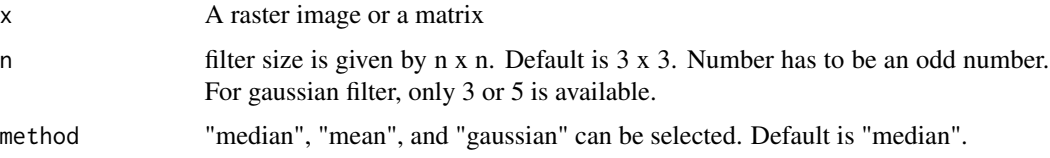

## Value

A raster or a matrix

## References

T.S. Huang, G.J. Yang, G.Y. Tang (1979) A fast two-dimensional median filtering algorithm, IEEE transactions, Acoustics, Speech and Signal Processing, 27, 13-18.

#### See Also

glcm

```
data(camphora)
camphora <- crop(camphora,200,200)
par(mfrow=c(2,2))
image(rot90c(noise.filter(camphora,3,"median")),col=gray(c(0:255)/255),
main="median", useRaster=TRUE, axes=FALSE, asp=1)
image(rot90c(noise.filter(camphora,3,"mean")),col=gray(c(0:255)/255),
main="mean", useRaster=TRUE, axes=FALSE, asp=1)
image(rot90c(noise.filter(camphora,3,"gaussian")),col=gray(c(0:255)/255),
main="gaussian", useRaster=TRUE, axes=FALSE, asp=1)
```
<span id="page-18-0"></span>

A function returns grayscale image with coefficients =  $c(0.3, 0.59, 0.11)$ .

## Usage

```
rgb2gray(x, coefs=c(0.30, 0.59, 0.11))
```
## Arguments

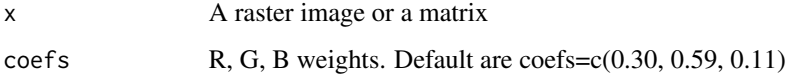

## Value

A grayscale image

## See Also

gray2bin

rot90c *Transpose Image 90 Degrees Clockwisely*

## Description

Maybe useful to visualize images read by tiff::readTIFF using graphic::image

## Usage

 $rot90c(x)$ 

## Arguments

x A raster or a matrix

<span id="page-19-0"></span>

Three methods to execute rotation by 1) assuming values to destination, 2) obtaining values from the source image by inverse rotation with "nearest neighbor (NN)", 3) previous procedure together with "bilinear interpolation". The default is a rotation with "bilinear Interpolation".

#### Usage

rotate.matrix(x, angle, method="bilinear")

#### Arguments

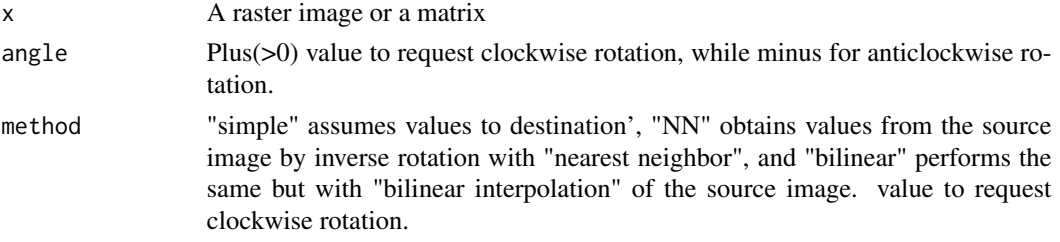

#### Details

Assuming 8-bit grayscale image as an input.

#### Value

A matrix after rotation

#### See Also

rgb2gray

```
data(camphora)
par(mfrow=c(2,2))
r1 <- rotate.matrix(camphora,15, method="simple")
image(rot90c(r1),asp=1,col=grey(c(0:255)/255), main= "simple",
useRaster=TRUE, axes=FALSE)
r2 <- rotate.matrix(camphora,25, method="NN")
image(rot90c(r2),asp=1,col=grey(c(0:255)/255), main="nearest neighbour", useRaster=TRUE, axes=FALSE)
r3 <- rotate.matrix(camphora,35, method="bilinear")
image(rot90c(r3),asp=1,col=grey(c(0:255)/255),main="bilinear interpolation",
useRaster=TRUE, axes=FALSE)
```
<span id="page-20-0"></span>

A function maybe useful to generates power spectrum from fft output.

#### Usage

swap.quad(x, disp=FALSE, reverse=FALSE)

#### Arguments

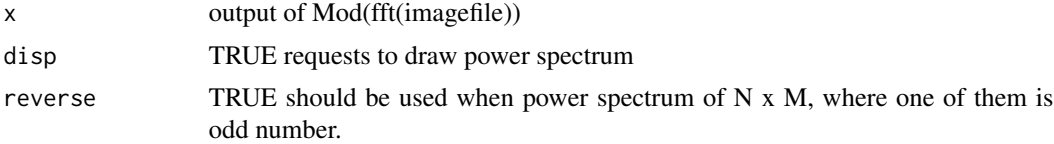

## Value

a matrix of power spectrum

### See Also

fft, Mod

```
data(camphora)
data(cryptomeria)
img1 <-camphora
img2 <- rgb2gray(cryptomeria)
par(mfrow=c(2,2))
image(rot90c(img1),col=gray(c(0:255)/255), main="Camphora", asp=1,
useRaster=TRUE, axes=FALSE)
o.fft <-Mod(fft(img1))
ps <- swap.quad(o.fft)
image(rot90c(log(ps)),col=gray(c(0:255)/255), main="power spectrum", asp=1,
useRaster=TRUE, axes=FALSE)
```

```
image(rot90c(img2),col=gray(c(0:255)/255), main="Cryptomeria", asp=1,
useRaster=TRUE, axes=FALSE)
image(rot90c(log(swap.quad(Mod(fft(img2))))),col=gray(c(0:255)/255),
main="power spectrum", asp=1, useRaster=TRUE, axes=FALSE)
```
# <span id="page-21-0"></span>Index

bin2dec, [2](#page-1-0) camphora, [3](#page-2-0) car2pol, [3](#page-2-0) cc.label, [4](#page-3-0) crop, [5](#page-4-0) cryptomeria, [6](#page-5-0) dec2bin, [7](#page-6-0) edge.detect, [7](#page-6-0) gabor.filter, [9](#page-8-0) glcm, [10](#page-9-0) gray2bin, [11](#page-10-0) haralick, [12](#page-11-0) hlac, [13](#page-12-0) integ.profile, [15](#page-14-0) lbnum, [16](#page-15-0) lbp, [16](#page-15-0) noise.filter, [18](#page-17-0) rgb2gray, [19](#page-18-0) rot90c, [19](#page-18-0) rotate.matrix, [20](#page-19-0) swap.quad, [21](#page-20-0)